# *Sam* **User Manual - version 2.0.0**

[https://mbi-ds4h.loria.fr/softwaretodownload/sam\\_software/](https://mbi-ds4h.loria.fr/softwaretodownload/sam_software/)

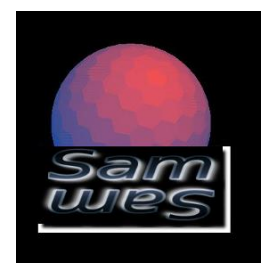

## Table des matières

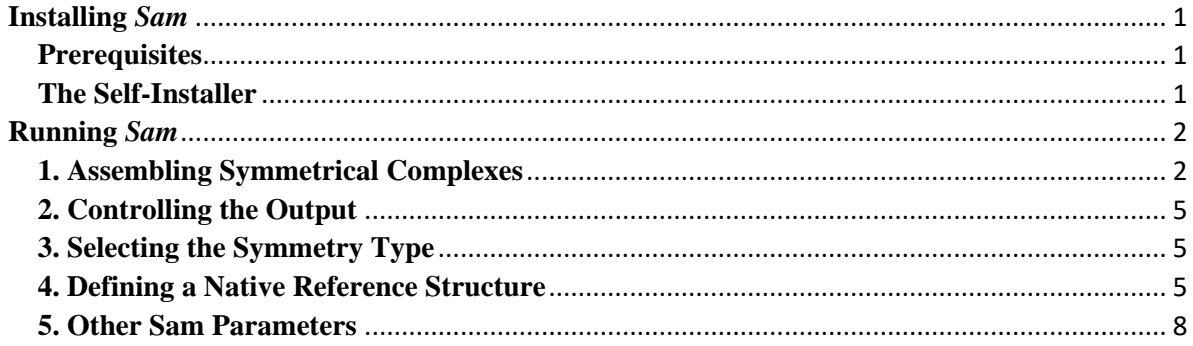

# <span id="page-0-0"></span>**Installing Sam**

### <span id="page-0-1"></span>**Prerequisites**

Sam currently only works on Linux and Mac systems. In the future, a Windows version might also become available. In order to run Sam on Linux, you will need a relatively recent Linux distribution such as Linux Mint 17 or Ubuntu 14 . The Sam program compiled on 64-bit versions of Mint 17. Because the program was compiled statically, it should work with other Linux distributions. For the Mac, Sam was built on OSX 10.11 (El Capitan), but it might run on earlier versions of OSX.

### <span id="page-0-2"></span>**The Self-Installer**

The easiest way to install Sam is to download and run the self-installer script. Assuming you have a 64-bit system, open a command terminal and enter something like this:

sh sam-2.0.0-x64-mint17.bin

The self-installer script will ask some questions about where you wish to install *Sam* and whether you will let the script modify one of your shell start-up scripts in order to run the program from the command line. The installer will normally define an environment variable called SAM\_ROOT, and it will add \${SAM\_ROOT}/bin to your command path. It will also run a test script located in the \${SAM\_ROOT}/test subdirectory. If you do not trust the selfinstaller script, you can extract and inspect the installation tar file as follows:

```
sh sam-2.0.0-x64-mint17.bin --noexec cd sam-dist-2.0.0 gunzip sam-2.0.0-
x64.tgz tar vtf sam-2.0.0-x64.tar
```
You can then create your own installation directory, define the SAM\_ROOT variable, and install the installation files yourself. Please see the file \${SAM\_ROOT}/doc/README for further details.

## <span id="page-1-0"></span>**Running** *Sam*

- 1. Assembling Symmetrical Complexes
- 2. Controlling the Output
- 3. Selecting the Symmetry Type
- 4. Defining a Native Reference Structure
- 5. Other *Sam* Parameters

#### <span id="page-1-1"></span>**1. Assembling Symmetrical Complexes**

To make a complex, it is necessary to provide only the PDB file containing the coordinates of one of the monomers or the structure and to give a command line option describing the desired symmetry. The following example will make a C2 homodimer from the monomer given in the Sam test directory:

```
cd $SAM_ROOT/test
sam -c2 1m4q a.pdb
```
#### Here is the typical output:

```
SAM_CACHE = /home/ritchied/sam cacheHEX_CACHE = /home/ritchied/sam_cache
hexccate mode = 1
HEX<sup>GTO</sup> SCALE = 40
HEXETQSCALE = 1
Sam 2.0.0 starting at Wed Oct 14 15:38:07 2015 on host hardy.
Using LOG file: sam.log
Creating RESULTS directory: ./sam_results/
File [1] = 1 \text{m4g}_a.pdbAssuming 1m4g a.pdb is a PDB file...
Opened PDB file: 1m4g_a.pdb, ID = 1m4g_a
Loaded PDB file: 1m4g_a.pdb, (182 residues, 1733 atoms, 1 models)
Counted 17 +ve and 20 -ve formal charged residues: Net formal charge: -3
>1m4g_a A
MHTQVHTARLVHTADLDSETRQDIRQMVTGAFAGDFTETDWEHTLGGMHALIWHHGAIIAHAAVIQRRLIYRGNALRC
GYVEGVAVRADWRGQRLVSALLDAVEQVMRGAYQLGALSSSARARRLYASRGWLPWHGPTSVLAPTGPVRTPDDDGTV
FVLPIDISLDTSAELMCDWRAGDVW
Calculating SPF coefficients for 1m4g a.pdb ...
Contouring surface for molecule 1m4g_a.
Polar probe = 1.40A, Apolar probe = 1.40AGaussian sampling over 1412 atoms done in 0.17 seconds.
Contoured 101320 triangles (50662 vertices) in 0.07 seconds.
Surface traversal done in 0.03 seconds - Found 1 surface segments.
Primary surface: Area = 7941.41, Volume = 37974.81.
Culled 0 small segments in 0.04 seconds.
Total contouring time: 0.13 seconds.
Sampling surface and interior volumes for molecule 1m4q a.
Generated 65151 exterior and 47961 interior skin grid cells.
Exterior skin volume = 14072.62; interior skin volume = 10359.58.
Volume sampling done in 0.14 seconds.
Calculating potential to N = 25 (5525 coefficients) using 24 Tasks ...
Grid: 111x111x111 = 1367631 cells (112918 non-zero) of 0.60 Angstroms.
Done integration over 112918 cells in 0.32s (354103/s).
```
Found 1 chains in starting monomer 1m4g\_a.pdb

Starting C2 4D search with R12 guess/range = 20.49 / 50.00 Cn radial to intermolecular scale factor =  $0.50$ ------------------------------------------------------------------------------ Docking will output a maximum of 1000 solutions per pair... ------------------------------------------------------------------------------ Docking 1 pair of starting orientations... Docking receptor: 1m4g a and ligand: 1m4g a... Receptor 1m4g a: Tag = 1m4g a Ligand  $1 \text{m4g}$  a: Tag =  $1 \text{m4g}$  a Setting up shape-only correlation. Starting SPF search. Setting docking score threshold =  $0.0$ Setting 57 distance samples from 0.00 to 44.80, with steps of 0.80. Total 6D space: Iterate[57,1,1,812,1] x FFT[64] = 2962176. Done dl(180.00) matrix to order L=24 in 0.00s. Initial rotational increments (N=16) Receptor: 812 (19Mb), Ligand: 812 (19Mb) Applying 812+812 coefficient rotations on 24 CPUs for N=16. Done 1624 rotations in a total of 0.82s (1970/s). Starting 4D FFT search using 24 CPUs and 0 GPUs with N=16, Nalpha=64. Estart =  $2755.53$ . Translation matrix K[16](1.00) done in 0.38 seconds. Translation matrix K[16](3.00) done in 0.37 seconds. Translation matrix K[16](5.00) done in 0.23 seconds. Translation matrix K[16](6.00) done in 0.22 seconds. Translation matrix K[16](7.00) done in 0.21 seconds. Translation matrix K[16](2.00) done in 0.22 seconds. Done 2962176 orientations in 24.56s (120601/s). Found 12532/2962176 within score threshold = 0.0 NOT including start guess. Solution buffer reached  $12532/1600000 = 0.8%$  occupancy with no culling. Starting guess not found in top 12532 solutions. Emin =  $-580.86$ , Emax =  $-0.00$ Re-sampling top 10000 orientations -> top 10000 retained. Surviving rotational steps (N=25) Receptor: 736 (63Mb), Ligand: 736 (63Mb) Applying 736+736 coefficient rotations on 24 CPUs for N=25. Done 1472 rotations in a total of 0.93s (1579/s). Starting 4D FFT symmetry refinement using 24 CPUs and 0 GPUs with N=25, n omega=1. Estart =  $2578.09$ . Done 640000 orientations in 4.47s (143074/s). Found 9948/640000 within score threshold = 0.0 NOT including start guess. Solution buffer reached  $9948/200000 = 5.0%$  occupancy with no culling. Starting guess not found in top 9948 solutions. Emin =  $-618.02$ , Emax =  $-0.12$ Docking correlation summary by RMS deviation and steric clashes ------------------------------------------------------------------------- Soln Etotal Eshape Eforce Eair RMS Bumps ---- --------- --------- --------- --------- ---------------- ----- Docked structures 1m4g a:1m4g a in a total of 0 min, 31 sec. ------------------------------------------------------------------------------ Saving top 1000 orientations. Docking done in a total of 0 min, 31 sec. ------------------------------------------------------------------------------ Clustering found 711 clusters from 1000 docking solutions in 0.14 seconds. Soln Clust Sym Score Monomer A Centre Monomer B Centre Dist Angle ----- ----- ----- -------- --------------------- --------------------- ------ ------ 1 1 C2 -618.02 -0.0 12.4 0.0 0.0 -12.4 -0.0 24.8 180.0 6 1 C2 -557.05 -0.0 12.8 0.0 0.0 -12.8 -0.0 25.6 180.0 14 1 C2 -515.93 -0.0 12.0 0.0 0.0 -12.0 -0.0 24.0 180.0

155 1 C2 -385.72 -0.0 13.2 0.0 0.0 -13.2 -0.0 26.4 180.0

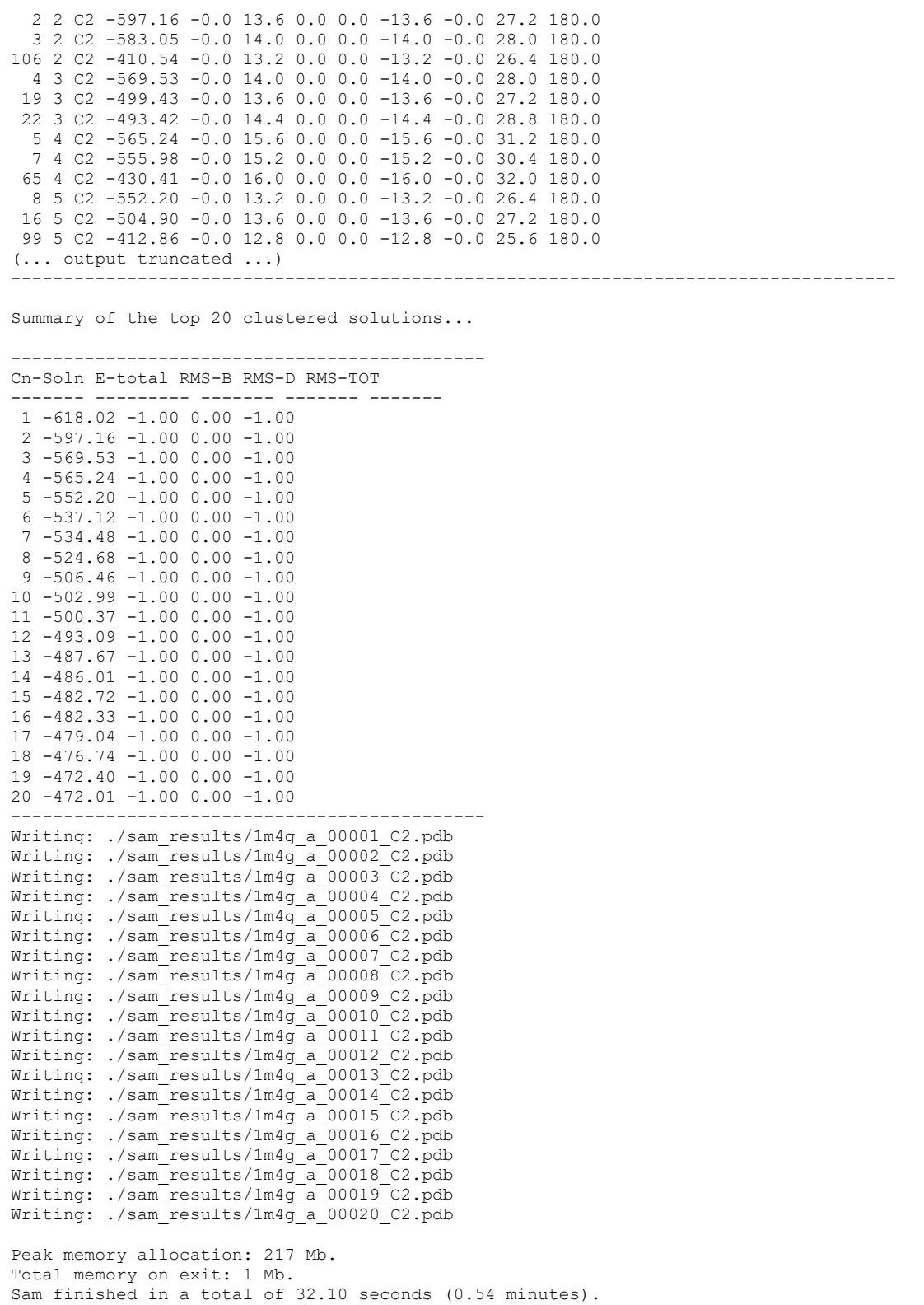

The main values to consider here are the columns labeled "Score" and "E-total". These are the calculated pseudo-energies (in units of KJ/mol), such that large negative values represent favourable docking scores. It can also be seen that the calculated models (the "Solutions" column) are automatically grouped into spatially close clusters (which are identified numerically in the "Clust" column). The best (lowest energy) solution from each cluster is then selected as a representative model to be written out in the final results list (... which are also called "solutions").

#### <span id="page-4-0"></span>**2. Controlling the Output**

The above output shows that Sam has created a directory called

\$SAM\_ROOT/test/sam\_results/, in which it has written its top 20 models, with each model being written to a separate PDB file. Using a separate results directory helps to avoid filling up your current working directory with large numbers of results files. If you really want the output files to appear in your current working directory (not recommended) you can set the SAM\_RESULTS environment variable to "."

It is also possible to write all of the models to a single PDB file using the "-unified" option:

<span id="page-4-1"></span>sam -unified -c2 1m4g a.pdb

#### **3. Selecting the Symmetry Type**

Sam can build complexes for any of usual point group symmetries associated with protein structures, i.e. cyclic (Cn), dihedral (Dn), tetrahedral (T), octahedral (O), and icosahedral (I). As you might have already guessed from the above example, the symmetry type is selected using a command line option like "-cN", where N may take any value between 2 and 12. Similarly, the option to request a dihedral symmetry group is "-dN" . If you really want a higher order cyclic or diherdral symmetry, you can put "-c N" or "-d N", where N has any value greater or equal to 2. Finally, to request a tetrahedral, octahedral, or icosahedral structure, you should specify "-t", "-o", or "-i", respectively. For example, the command:

sam -unified -i 1m4q a.pdb

will generate a single PDB file of multiple icosahedral structures, with each structure being written as a separate "MODEL" in the PDB format.

#### <span id="page-4-2"></span>**4. Defining a Native Reference Structure**

One way to benchmark *Sam* is to compare the calculated models with a given crystallographic, or "native", structure using the "-native" option:

sam -c2 1m4q a.pdb -native 1m4q.pdb

When given a native reference structure, *Sam* will align and superpose the starting ("A") monomer onto one of the monomers in the reference structure, and, for each generated model, *Sam* will calculate the root-mean-squared deviation (RMSD) between the position of one of the source monomer's symmetry mates (the "B" monomer) and the corresponding monomer in the native structure. The resulting output (somewhat truncated) is shown below:

```
SAM_CACHE = /home/ritchied/sam_cache
HEX_CACHE = /home/ritchied/sam_cache
hexccate mode = 1
HEX<sup>GTO</sup> SCALE = 40
HEX \_ETO \_SCALE = 1Sam 2.0.0 starting at Wed Oct 14 16:41:09 2015 on host hardy.
Using LOG file: sam.log
Using RESULTS directory: ./sam_results/
File [1] = 1 \text{m4q a.pdf}Assuming 1m4g_a.pdb is a PDB file...
Opened PDB file: 1m4g_a.pdb, ID = 1m4g_a
Loaded PDB file: 1m4g a.pdb, (182 residues, 1733 atoms, 1 models)
```
Counted 17 +ve and 20 -ve formal charged residues: Net formal charge: -3  $>1m4\sigma$  a A MHTQVHTARLVHTADLDSETRQDIRQMVTGAFAGDFTETDWEHTLGGMHALIWHHGAIIAHAAVIQRRLIYRGNALRC GYVEGVAVRADWRGQRLVSALLDAVEQVMRGAYQLGALSSSARARRLYASRGWLPWHGPTSVLAPTGPVRTPDDDGTV FVLPIDISLDTSAELMCDWRAGDVW Calculating SPF coefficients for 1m4g a.pdb ... Contouring surface for molecule 1m4g\_a. Polar probe = 1.40A, Apolar probe =  $\overline{1.40A}$ Gaussian sampling over 1412 atoms done in 0.17 seconds. Contoured 101320 triangles (50662 vertices) in 0.08 seconds. Surface traversal done in 0.03 seconds - Found 1 surface segments. Primary surface: Area = 7941.41, Volume = 37974.81. Culled 0 small segments in 0.04 seconds. Total contouring time: 0.16 seconds. Sampling surface and interior volumes for molecule 1m4g\_a. Generated 65151 exterior and 47961 interior skin grid cells. Exterior skin volume = 14072.62; interior skin volume = 10359.58. Volume sampling done in 0.17 seconds. Calculating potential to  $N = 25$  (5525 coefficients) using 24 Tasks ... Grid: 111x111x111 = 1367631 cells (112918 non-zero) of 0.60 Angstroms. Done integration over 112918 cells in 0.37s (308967/s). Found 1 chains in starting monomer 1m4g a.pdb Found 2 chains in native structure  $1 \text{m} 4 \text{g}$ .pdb #=============================================================================== Alignment:  $1m4g + 1m4g$  a (\*=aligned, \$=matched,  $0/#$ =aligned/matched identity) Nquery: 181 Ntarget: 181 Ncolumns: 181 Naligned: 181 Nmatched: 181 Nidentity: 181 (100.00%) RMSD-aligned: 0.00 RMSD-matched: 0.00 RMSD-anchor: 0.00 MaxDist: 0.00 Contact: 8.00 #=============================================================================== MHTQVHTARLVHTADLDSETRQDIRQMVTGAFAGDFTETDWEHTLGGMHALIWHHGAIIAHAAVIQRRLIYRGNALRCGY MHTQVHTARLVHTADLDSETRQDIRQMVTGAFAGDFTETDWEHTLGGMHALIWHHGAIIAHAAVIQRRLIYRGNALRCGY @@@@@@@@@@@@@@@@@@@@@@@@@@@@@@@@@@@@@@@@@@@@@@@@@@@@@@@@@@@@@@@@@@@@@@@@@@@@@@@@ VEGVAVRADWRGQRLVSALLDAVEQVMRGAYQLGALSSSARARRLYASRGWLPWHGPTSVLAPTGPVRTPDDDGTVFVLP VEGVAVRADWRGQRLVSALLDAVEQVMRGAYQLGALSSSARARRLYASRGWLPWHGPTSVLAPTGPVRTPDDDGTVFVLP @@@@@@@@@@@@@@@@@@@@@@@@@@@@@@@@@@@@@@@@@@@@@@@@@@@@@@@@@@@@@@@@@@@@@@@@@@@@@@@@ IDISLDTSAELMCDWRAGDVW IDISLDTSAELMCDWRAGDVW @@@@@@@@@@@@@@@@@@@@@ #=============================================================================== Fitted undocked monomer (181 CA atoms) to native structure with RMSD = 0.00 Setting up 2 reference poses by fitting 1 reference chains... #=============================================================================== Alignment: 1m4g + 1m4g (\*=aligned, \$=matched, @/#=aligned/matched identity) Nquery: 176 Ntarget: 181 Ncolumns: 181 Naligned: 176 Nmatched: 176 Nidentity: 176 (100.00%) RMSD-aligned: 0.36 RMSD-matched: 0.36 RMSD-anchor: 0.36 MaxDist: 1.83 Contact: 8.00 #===============================================================================

-----HTARLVHTADLDSETRQDIRQMVTGAFAGDFTETDWEHTLGGMHALIWHHGAIIAHAAVIQRRLIYRGNALRCGY MHTQVHTARLVHTADLDSETRQDIRQMVTGAFAGDFTETDWEHTLGGMHALIWHHGAIIAHAAVIQRRLIYRGNALRCGY @@@@@@@@@@@@@@@@@@@@@@@@@@@@@@@@@@@@@@@@@@@@@@@@@@@@@@@@@@@@@@@@@@@@@@@@@@@

VEGVAVRADWRGQRLVSALLDAVEQVMRGAYQLGALSSSARARRLYASRGWLPWHGPTSVLAPTGPVRTPDDDGTVFVLP VEGVAVRADWRGQRLVSALLDAVEQVMRGAYQLGALSSSARARRLYASRGWLPWHGPTSVLAPTGPVRTPDDDGTVFVLP @@@@@@@@@@@@@@@@@@@@@@@@@@@@@@@@@@@@@@@@@@@@@@@@@@@@@@@@@@@@@@@@@@@@@@@@@@@@@@@@ IDISLDTSAELMCDWRAGDVW IDISLDTSAELMCDWRAGDVW @@@@@@@@@@@@@@@@@@@@@ #=============================================================================== Starting C2 4D search with R12 guess/range = 20.49 / 50.00 Cn radial to intermolecular scale factor = 0.50 (... output truncated...) ------------------------------------------------------------------------------------ Summary of the top 20 clustered solutions... --------------------------------------------- Cn-Soln E-total RMS-B RMS-D RMS-TOT ------- --------- ------- ------- ------- 1 -618.02 2.12 0.00 2.12 2 -597.16 30.03 0.00 30.03 3 -569.53 37.43 0.00 37.43 4 -565.24 42.76 0.00 42.76 5 -552.20 26.63 0.00 26.63 6 -537.12 21.13 0.00 21.13 7 -534.48 33.41 0.00 33.41 8 -524.68 4.21 0.00 4.21 9 -506.46 3.77 0.00 3.77 10 -502.99 27.84 0.00 27.84 11 -500.37 41.27 0.00 41.27 12 -493.09 38.94 0.00 38.94 13 -487.67 36.38 0.00 36.38 14 -486.01 37.36 0.00 37.36 15 -482.72 30.42 0.00 30.42 16 -482.33 41.46 0.00 41.46 17 -479.04 42.61 0.00 42.61 18 -476.74 27.26 0.00 27.26 19 -472.40 33.00 0.00 33.00 20 -472.01 3.15 0.00 3.15 --------------------------------------------- Writing top 20 solutions to ./sam\_results/1m4g\_a\_unified\_C2.pdb Peak memory allocation: 210 Mb. Total memory on exit: 0 Mb. Sam finished in a total of 32.01 seconds (0.53 minutes).

In this example, the first model produced by Sam contains a docking partner ("B" monomer) which is 2.12 Angstroms RMSD of the correct crystallographic solution. In this particular example, such a good result is not especially surprising because the starting ("A") monomer  $(1m4g$  a.pdb) was manually extracted from the solution  $(1m4g, pdb)$ . Thus, there are no conformational differences between the starting structure and the expected solution. On the other hand, re-assembling a known structure in this way serves to verify that the docking calculation has been implemented correctly.

For structures having more symmetry axes than Cn, it is possible to identify two different monomer interfaces with respect to the "A" monomer. For example, a Dn structure may be considered as being made from two Cn ring systems, so that each monomer can be considered to have an in-ring (A-B) interface with one of its Cn neighbours, and also a between-ring (A-D) interface with a monomer in the other ring system. Therefore, for such cases, the "RMS-D" column reports the RMSD of this secondary interaction, and the "RMSD-TOT" columns reports the RMSD of the "B" and "D" monomers taken together (the labels "A", "B", and "D" come from the paper that describes the method in full).

## <span id="page-7-0"></span>**5. Other Sam Parameters**

Sam has several parameters which control its docking calculations. These mostly correspond to options for the Hex polar Fourier docking code that Sam uses. To see a list and a brief description of all command line options, please use:

sam -help

# **Contact**

Sjoerd de Vries SISR LORIA Campus Scientifique BP239 54500 Vandoeuvre-lès-Nancy sjoerd.devries AT loria.fr

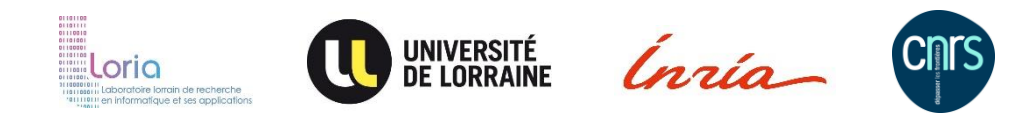